## **ATENÇÃO ESTUDANTES!**

## **O CADASTRO NO SISTEMA KARAVELLAS JÁ ESTÁ LIBERADO**

## **POR MEIO DELE SERÁ POSSÍVEL ACESSAR SEUS CONCEITOS E FREQUENCIAS.**

## **CADASTRE-SE O QUANTO ANTES!!!**

**Para os alunos que efetuaram o cadastro no SIGAA não é necessário cadastrar-se no Karavellas. Utilize o mesmo login e senha do SIGAA para acessar o Karavellas.**

**Acesse: karavellas.ifpr.edu.br**

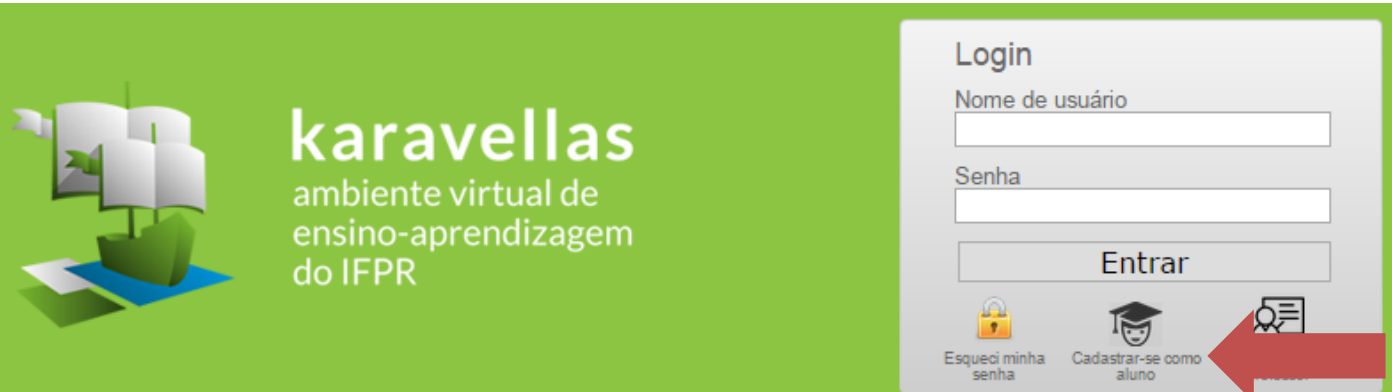

**Clique em "Cadastrar-se como aluno"**

**Na próxima tela preencha o formulário de acordo com os dados informados no processo seletivo e clique em "Cadastrar"**

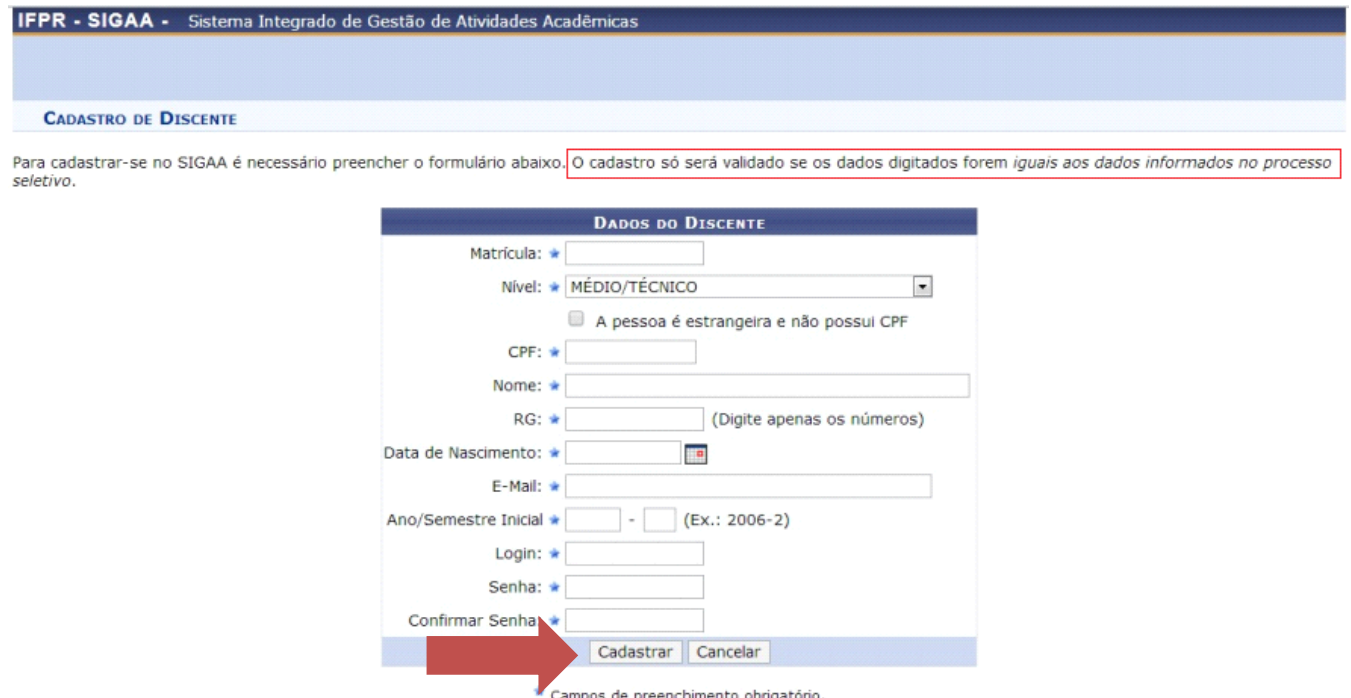

**\* Seu número de matrícua está na IDENTIDADE ESTUDANTIL ou pode ser consultado na Área do Aluno no site do Câmpus - paranavai.ifpr.edu.br/aluno**

**Qualquer dúvida procure a Secretaria Acadêmica.**